<u>.</u>

# **A PESQUISA OPERACIONAL E A TOMADA DE DECISÃO EM PRODUÇÃO COM A MODELAGEM EM SOLVER**

Marcus Ayrton Rocha de LIMA<sup>1</sup>

**RESUMO:** A tomada de decisão é um dos atributos do gestor, uma boa parte de seu tempo será dedicada a essa tarefa, por vezes complicada, mas necessária. O nível de informação disponível, sua qualidade e quantidade vai ser crucial para seu desempenho, acerto e rapidez. Variáveis e restrições podem gerar mais dificuldades para o tomador de decisões, principalmente se o mesmo não dispuser de ferramentas apropriadas para ajudá-lo em tais tarefas.

O objetivo deste artigo é demonstrar a utilização da Pesquisa Operacional (PO) nas tomadas de decisão mais complexas, tendo como suporte o recurso Solver presente em planilhas Microsoft Excel, para solucionar um problema de produção e simulações de resultado da empresa baseado em restrições.

O cenário para este estudo é uma fábrica fictícia a qual produz cinco tipos de produtos. O ambiente fabril, dentre os segmentos de negócios, é o mais complexo, pois o tomador de decisões lida com variáveis como: quantidade de funcionários em cada processo, tempo de produção de cada produto em cada processo, a matéria prima utilizada, capacidade produtiva, demanda de mercado, preço praticado, despesas operacionais dentre outras. O desafio está em como juntar toda essa gama de dados e transformá-los em informação, que é a base da tomada de decisão.

**Palavras-chave:** Simulação. Otimização. Maximização. Resolução de Problemas. Demonstração de Resultados.

<sup>1</sup> Docente dos cursos de Gestão Financeira, Marketing e Administração de Empresas do Centro Universitário "Antonio Eufrásio de Toledo" de Presidente Prudente. Especialista em Controladoria e Finanças pelas Faculdades Antonio Eufrásio de Toledo – Presidente Prudente – SP e Especialista em Administração Financeira pela Fundação Getúlio Vargas – Rio de Janeiro – RJ. mayrton@terra.com.br.

## **1 INTRODUÇÃO**

A todo instante, dentro das organizações, seus membros, em todos os níveis hierárquicos, estarão tomando decisões, das mais simples às mais complexas, prontas ou demoradas, erradas ou acertadas. Conceituando de forma sucinta e objetiva, a tomada de decisão é a escolha entre alternativas para resolver problemas ou aproveitar oportunidades. Para Maximiano (2009, p.58) decisões são tomadas para resolver problemas ou aproveitar oportunidades.

Para a realização deste trabalho, foi gerado um modelo matemático a partir de variáveis e restrições hipotéticas referentes a um cenário de produção fabril.

A proposta é utilizar a Pesquisa Operacional, como ferramenta para agilizar, melhorar, maximizar as tomadas de decisão em produção fabril.

A modelagem matemática foi realizada com conceitos de negócios e utilizando a ferramenta Solver da Microsoft, presente no aplicativo Microsoft Excel, com o objetivo de demonstrar que as decisões podem ser melhoradas e executadas a partir da utilização de ferramentas mais acessíveis a todas as empresas, independentemente de seu tamanho, principalmente no que diz respeito a investimento baixo.

A partir da formatação de um modelo matemático utilizando o Solver, é possível fazer simulações que ajudem aos tomadores de decisão a resolver problemas do tipo: o que produzir, quanto produzir, quantidade de funcionários, os custos, a que preço comercializar, observando as restrições de tempo de produção, demanda, entre outras.

#### **2 DESENVOLVIMENTO**

#### **2.1 O Processo decisório**

Herbert Simon, no ano de 1947, com o objetivo de explicar o comportamento humano nas organizações, lança a obra Comportamento Administrativo, dando início à Teoria das Decisões, onde "... cada pessoa participa racional e conscientemente, escolhendo e tomando decisões individuais a respeito de alternativas racionais de comportamento." (CHIAVENATO, 2004, p.348).

> A organização é um sistema de decisões em que cada pessoa participa consciente e racionalmente, escolhendo e decidindo entre alternativas mais ou menos racionais que são apresentadas de acordo com sua personalidade, motivações e atitudes. Os processos de percepção das situações e o raciocínio são básicos para a explicação do comportamento humano nas organizações: o que uma pessoa aprecia e deseja influencia o que se vê e interpreta, assim como o que vê e interpreta influencia o que aprecia e deseja. Em outros termos, a pessoa decide em função de sua percepção das situações. Em resumo, as pessoas são processadores de informação, criadoras de opinião e tomadoras de decisão. CHIAVENATO, 2004, p.348).

O processo de tomada de decisões é complexo, pois depende de características individuais do tomador de decisões, as situações em que está envolvido, sejam pessoais ou profissionais e sua maneira de perceber e intuir as situações que se apresentam. As decisões podem ser influenciadas por diversos fatores como: racionalidade, percepção e intuição. As tomadas de decisão em produção são praticamente, em sua totalidade, racionais.

> A diferença entre racionalidade e intuição está na proporção de informação, de um lado, e opinião e sentimentos, de outro. Quanto maior a base de informação, mais racional é o processo. Quanto maior a proporção de opiniões e sentimentos, mais intuitivo se torna. A racionalidade e a intuição são atributos humanos complementares e não concorrentes. (MAXIMIANO, 2009, p.71)

Para Chiavenato (2004, p.348), toda decisão envolve seis elementos:

1) O tomador de decisão*:* é a pessoa que faz uma escolha ou opção entre várias alternativas futuras de ação.

2) Os objetivos: são o que o tomador de decisão pretende alcançar com suas ações.

3) As preferências: são os critérios que o tomador de decisão usa para fazer sua escolha.

4) A estratégia: é o curso de ação que o tomador de decisão escolhe para atingir seus objetivos dependendo dos recursos que pode dispor.

5) A situação: são os aspectos do ambiente que envolve o tomador de decisão, alguns deles fora do seu controle, conhecimento ou compreensão e que afetam sua escolha.

6) O resultado: é a consequência ou resultado de uma estratégia.

E também é composta por sete etapas que conduzem o processo:

- 1) Percepção da situação que envolve algum problema.
- 2) Análise e definições do problema.
- 3) Definição dos objetivos.
- 4) Procura de alternativas de solução ou de cursos de ação.
- 5) Escolha da alternativa mais adequada ao alcance dos objetivos.
- 6) Avaliação e comparação das alternativas.
- 7) Implementação da alternativa escolhida.

As abordagens da tomada de decisão, seja para resolver problemas ou mesmo para aproveitar oportunidades, geralmente seguem dois modelos: o racional ou o comportamental.

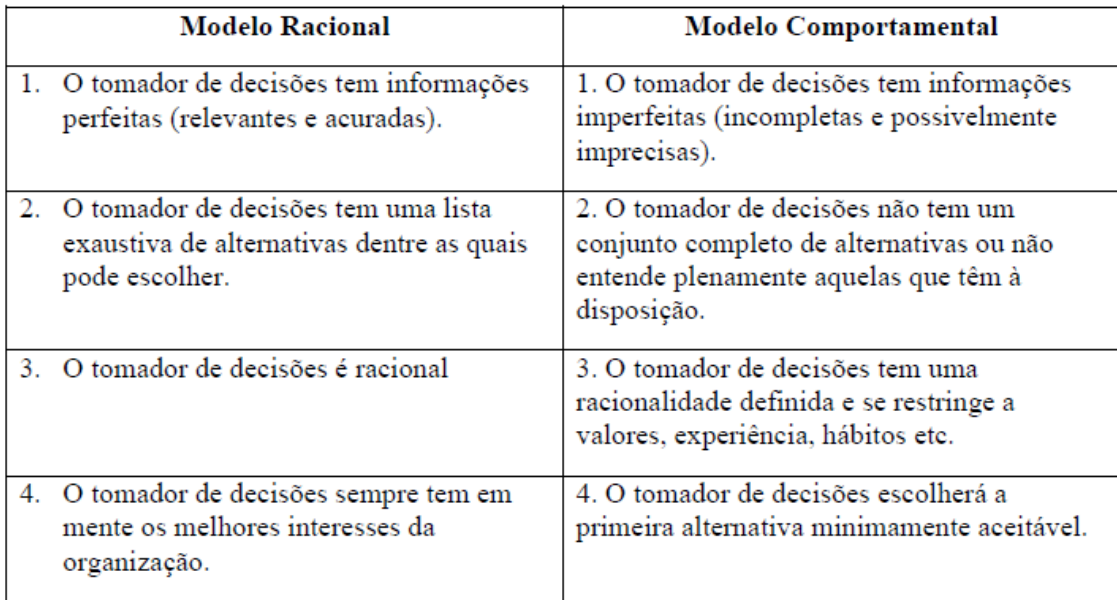

Fonte: CARAVANTES; PANNO; KLOECKNER, 2005, p.455)

O modelo racional supõe que o tomador de decisões possui informações que são fidedignas, abundantes. E como citado anteriormente, a tomada de decisão em produção é racional. Os tomadores de decisão poderão efetuar simulações e otimizar, maximizar os resultados. Aqui entra o uso da Pesquisa Operacional como ferramenta para gerar simulações que facilitem a vida do gestor.

## **2.2 Pesquisa operacional**

A Pesquisa Operacional diz respeito à criação de modelos matemáticos para a resolução de problemas complexos em empresas. O termo foi utilizado, pela primeira vez, em 1938, visando estudar problemas de estratégia e tática (logística) decorrente de operações militares.

O desenvolvimento metodológico mais importante do período pós-guerra foi o Método Simplex, criado por George Dantzig, em 1947, para a resolução de problemas de Programação Linear, isto é, de problemas de planejamento nos quais são utilizados modelos de otimização lineares. Além disto a proliferação dos microcomputadores aliada ao aumento da velocidade de processamento dos mesmos fez com que os estudos de P.O prosperassem.

Os estudos de P.O. no Brasil tiveram início na década de 1960, quando houve a realização do primeiro Simpósio Brasileiro de Pesquisa Operacional (SBPO), em 1968, no ITA – Instituto Tecnológico da Aeronáutica e incluía pesquisadores como: Oswaldo Fadigas Fontes Torres, Alberto Ricardo Von Ellenrieder, Roberto Gomes da Costa, Ruy Vianna Braga, Alfredo Otto Brockmeyer, Mario Rosenthal, Ricardo Augusto França Leme, Sergio Ellery Girão Barroso, Ramiro de A. Almeida Sobrinho, Joanilio Rodolpho Teixeira, Sigfrido Carlos Mazza, Nelson Ortegosa da Cunha, Antonio Salles Campos Filho, Celso Pascoli Bottura, Luiz José Fabiani, Itiro Iida, Claus Warzharier, Sergio Grinberg, Pedro Rodrigues Bueno Neto, Sergio Viana Domingues e Israel Grystz. Em seguida foi criada a Sociedade Brasileira de Pesquisa Operacional (SOBRAPO).

## **2.3 Princípios básicos da pesquisa operacional**

- 1) O tipo e a complexidade do modelo matemático de P.O. são os responsáveis por determinar o método de solução;
- 2) Uma técnica adotada é a programação linear que é aplicada a modelos cujas funções objetivo e restrições são lineares;
- 3) Os modelos de PO são elaborados para "otimizar" um critério objetivo específico sujeito a um conjunto de restrições;
- 4) A qualidade da solução resultante depende de quanto o modelo representa o sistema real;
- 5) Uma solução é viável se satisfizer todas as restrições do modelo;

6) Uma solução é ótima se, além de ser viável, resultar no melhor valor (máximo ou mínimo) para o modelo especificado.

Fases Para Implementação da Pesquisa Operacional

## **2.4 Definição do problema**

Define o escopo do problema sob investigação. A meta é identificar três elementos primordiais: descrição das alternativas de decisão, determinação do objetivo do estudo e especificação das limitações do sistema.

#### **2.5 Construção do modelo**

A construção de um modelo começa pela adoção de uma notação apropriada para as principais quantidades presentes na definição do problema. É comum denotar por x1, x2, ... , xn as (por hipótese) n quantidades manipuladas do problema. Dá-se o nome de variáveis de decisão a estas quantidades.

O passo seguinte é redefinir matematicamente o problema por meio de fórmulas, relações matemáticas ou proposições. Uma fórmula denominada de função objetivo e utilizada para descrever como o objetivo do problema e influenciado pelos valores das variáveis de decisão.

Relações matemáticas envolvendo os símbolos "=", "<", ">" e proposições gerais são empregadas para descrever eventuais restrições para a escolha de valores para as variáveis de decisão

Os modelos matemáticos normalmente adotados para problemas de planejamento são prescritivos.

A prescrição quase sempre é otimizar a função-objetivo sujeito às restrições, sendo que otimizar pode significar minimizar ou maximizar, isto é, determinar os valores das variáveis de decisão que conduzem ao menor ou maior valor para a função-objetivo.

#### **2.6 Solução do modelo**

Uma solução é viável se satisfaz todas as restrições do problema. Uma solução é ótima se produz o menor (maior) valor para a função-objetivo.

Um método é exato quando é capaz de gerar uma solução ótima x\* =  $(x<sup>*</sup>1, x<sup>*</sup>2,..., x<sup>*</sup>n)$  para o problema.

#### **2.7 Validação do modelo**

Esta etapa do processo envolve verificar se o modelo adotado e a solução obtida por meio dele, são compatíveis com a realidade do problema. Se todas as características relevantes do problema tiverem sido levadas em conta na modelagem, a solução obtida será implementável. Caso contrário, um novo ciclo de modelagem e obtenção de solução terá de ser desenvolvido.

Um método comum para verificar a validade de um modelo é comparar seus resultados com dados históricos.

Pode-se também usar a simulação como ferramenta independente para verificar os resultados do modelo matemático.

## **2.8 Implementação da solução**

Esta etapa envolve transformar a solução, obtida a partir do modelo, em um conjunto de instruções na linguagem operacional usada pelos administradores do sistema. Tal etapa não elimina a necessidade de reavaliar a solução adotada.

#### **2.9 A ferramenta Solver da Microsoft Excel**

A empresa americana Frontline Systems Inc. adquiriu os direitos de utilização do método GRG (Gradiente Reduzido Generalizado), criado em 1966 por Carpentier e Abadie e, a partir desse método criou o Solver em diferentes versões que podiam ser adquiridas por todos que desejassem. Empresas como NASA, Bell Aerosystems, Boeing ou empresas de menor porte que eram atendidas pela Frontline de forma diferenciada, para que comprassem seus produtos. Esses produtos, que utilizam o GRG ou outros métodos, foram vendidos, inicialmente, em forma de arquivos DLL (Dynamic Link Library) para utilização com programas que façam uso da biblioteca, sob o sistema operacional Windows. Foram vendidas, também, versões para outros sistemas. A Frontline iniciou uma parceria com a Microsoft, na década de 1980, trabalhando em versões anteriores do Windows e do Excel. Foi desenvolvida uma versão específica do Solver para uso através de planilhas. Desde então, mais de 500 milhões de cópias do Frontline Solver para otimização foram distribuídas através de sua inclusão em cada cópia do Microsoft Office. Assim, qualquer pessoa que utilize o Excel poderá utilizar o GRG.

O Solver faz parte do pacote de suplementos presentes no Microsoft Excel, chamado de ferramentas de teste de hipóteses. Para habilitar o suplemento Solver na versão Microsoft Excel 2016 siga os seguintes passos:

- 1) Barra de acesso rápido;
- 2) Mais comandos;
- 3) Suplementos;
- 4) Solver;
- 5) Habilitar marcando a checkbox.

## **2.10 Descrição do problema a ser verificado e a montagem do modelo**

Este estudo parte da criação fictícia de uma empresa fabril que produz cinco tipos de produtos distintos. A fábrica envolve quatro processos na obtenção final dos produtos: Corte, Solda, Montagem e Acabamento. O modelo matemático estruturado deverá sugerir quantidades a serem produzidas de cada produto para maximizar o resultado da empresa (maior Lucro Líquido possível), alocando os operários pelos setores.

Tabela 1 – Tempo unitário de produção de cada item

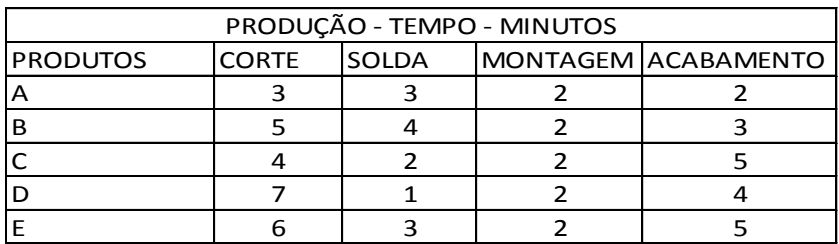

A tabela acima demonstra os detalhes de tempo de produção, de cada produto, em cada processo fabril.

Tabela – Tempo de *Setup*

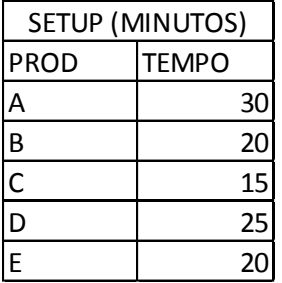

Neste quadro está especificado o tempo de *Setup* (preparação da máquina para dar início à produção).

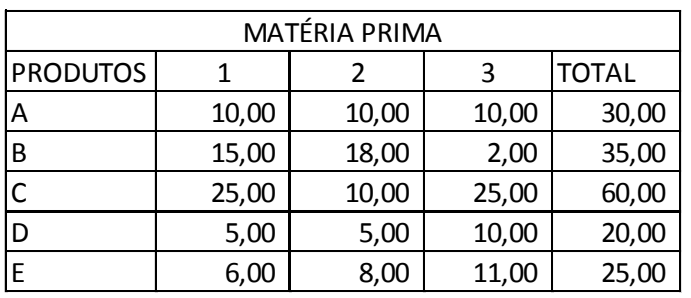

Tabela 3 – Matéria prima – Custo unitário

O quadro demonstra que para produzir os produtos utiliza-se 3 tipos de matéria prima e seus respectivos custos unitários.

Tabela 4 – Dias Úteis e Funcionários por Setor

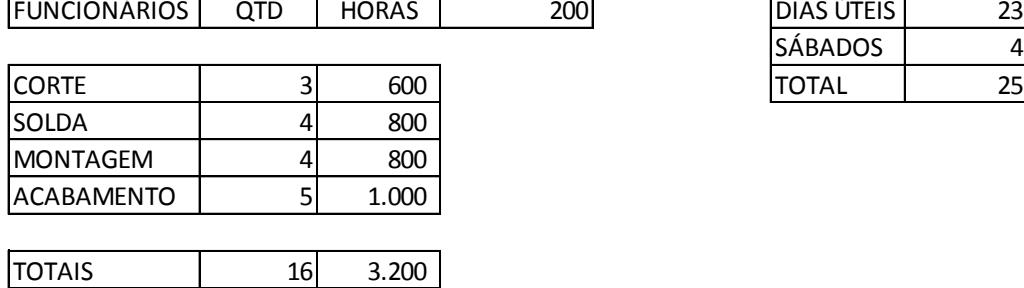

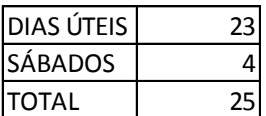

No quadro acima está especificado que o mês de simulação tem vinte e três dias úteis e quatro sábados, o que perfaz um total de vinte e cinco dias completos com 8 horas diárias de trabalho, num total de duzentas horas disponíveis de trabalho no mês da simulação. Juntamente a isto, há a quantidade de funcionários em cada setor, o que não pode ultrapassar a quantidade de dezesseis colaboradores. A quantidade de horas disponível em cada processo é obtida pela multiplicação da quantidade de funcionários pela quantidade de horas/mês.

A empresa fictícia está enquadrada no Simples Nacional com uma alíquota de 11,15% e paga comissão sobre vendas de 3%

## Tabela 5 – Demanda mensal

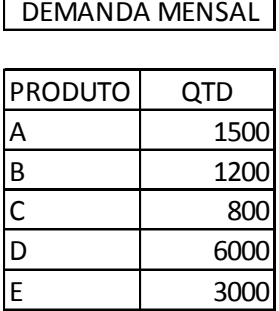

 $\overline{\phantom{0}}$ 

 $\blacksquare$ 

A produção está limitada a fatores como a demanda, e segundo o histórico de vendas da empresa, sua demanda mensal está apresentada na tabela acima.

A decisão a ser tomada e o modelo serão norteados por maximização do resultado para a empresa, portanto é necessário a montagem da tabela abaixo que demonstra a margem de contribuição unitária de cada produto:

Tabela 6 – Margem de Contribuição Unitária por produto

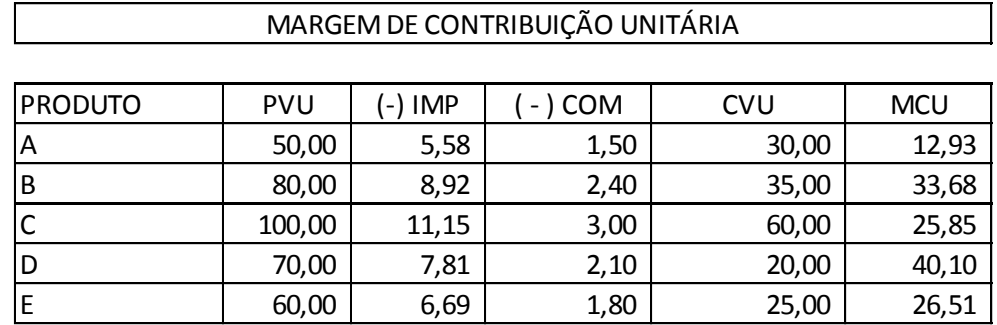

Legenda:

PVU = Preço de Venda Unitário

IMP = Impostos

COM = Comissões

CVU = Custo variável unitário

MCU = Margem de Contribuição Unitária

A proposta aqui apresentada, deverá fazer a verificação diante das quantidades de produção sugeridas a cada simulação do modelo e assim confirmar se os tempos de produção em cada setor e para cada produto somados não ultrapassará a capacidade produtiva, conforme tabela 4. As quantidades simuladas multiplicadas pelos tempos unitários de produção e somados aos tempos de *setup* serão restrições. Abaixo o quadro demonstrando a certificação.

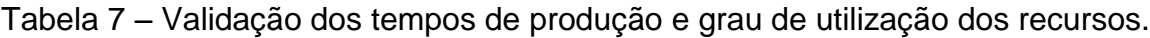

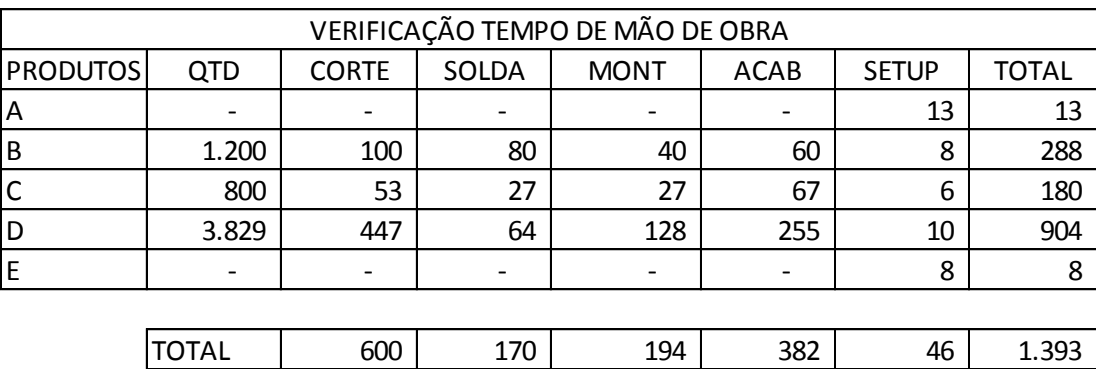

USO | 100,00%| 21,31%| 24,29%| 38,19%| | 43,52%

O modelo apresentado e as simulações executadas têm aqui o objetivo de maximização de resultados para a empresa, ou seja, o maior lucro líquido possível após o pagamento das despesas fixas que somam, mensalmente, R\$ 150.000,00, conforme podemos observar na tabela abaixo, que diz respeito à situação atual, conforme Tabela 4.

Tabela 8 – Demonstração do Resultado Gerencial – Situação inicial

| <b>PRODUTOS</b> | QTD   | <b>MCU</b>     | <b>MCT</b> |
|-----------------|-------|----------------|------------|
| A               |       | 12,93          |            |
| B               | 1.200 | 33,68          | 40.416,00  |
| С               | 800   | 25,85          | 20.680,00  |
| D               | 3.829 | 40,10          | 153.506,57 |
| Ε               |       | 26,51          |            |
|                 |       | <b>L.BRUTO</b> | 214.602,57 |
|                 |       | <b>D.FIXAS</b> | 150.000,00 |
|                 |       | L.LÍQUIDO      | 64.602,57  |

#### **2.11 As restrições**

No momento em que se apresentam diante dos gestores, situações nas quais uma decisão deverá ser tomada, uma série de alternativas conflitantes e concorrentes surgem diante do tomador de decisões. Essas alternativas estão sujeitas a restrições ou gargalos das empresas, dificultando o trabalho dos gerentes. Usar apenas a intuição é totalmente improdutivo e perigoso e gerar processos de modelagem e exaustivas simulações dos cenários pode demorar muito, havendo a dependência do nível de informação disponível na empresa.

Com o objetivo de proporcionar simulações mais complexas, o modelo aqui apresentado, trabalha com as seguintes restrições: tempo unitário de produção, quantidade de funcionários em cada processo, o custo da matéria prima utilizada, a demanda mensal para cada produto e a margem de contribuição unitária.

## **2.12 Simulações realizadas**

As simulações realizadas com o modelo levaram em conta as restrições apresentadas, mas todas elas basearam-se apenas na alocação de funcionários em cada processo de produção, limitando o número de funcionários a dezesseis no total.

O quadro abaixo apresenta as simulações e o lucro líquido atingido em cada cenário.

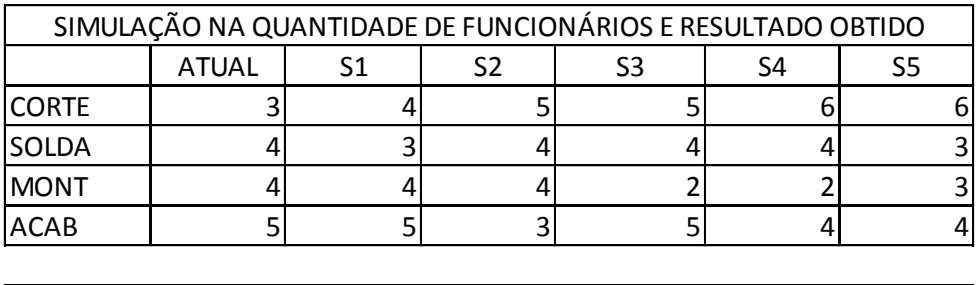

#### Tabela 9 – Simulações realizadas

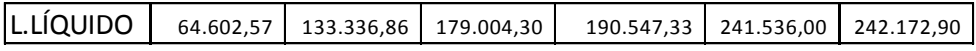

## **3 CONCLUSÃO**

O tomador de decisões, a partir de um modelo envolvendo os conceitos de pesquisa operacional, juntamente com uma ferramenta fácil de usar como o Solver, pode ter sua ação extremamente facilitada. A modelagem aqui desenvolvida teve o objetivo de maximizar o resultado da empresa. É claro, que as ações ficaram limitadas à alocação de funcionários entre os setores, mas também poderiam envolver: melhoria de processos para diminuição no tempo de produção, tempo de *setup*, busca de melhores fornecedores para diminuir o custo com matérias primas, ações envolvendo otimização dos gastos operacionais, treinamento da mão de obra para ganhos em produtividade, entre outras. Outrossim, a rapidez das tomadas de decisão, fator que o mundo atual exige dos gestores, com a possibilidade de grau de acerto maior, é outra vantagem da utilização da pesquisa operacional em modelagem no Solver, além do fato que o recurso Solver está disponível no pacote da Microsoft Excel, ou seja, de fácil acesso e baixo investimento para as empresas.

Até chegar à última simulação (S5), conforme Tabela 9, a qual proporcionou a maximização do resultado, foram feitas outras simulações rapidamente. O fator que gerou a decisão é apresentado abaixo:

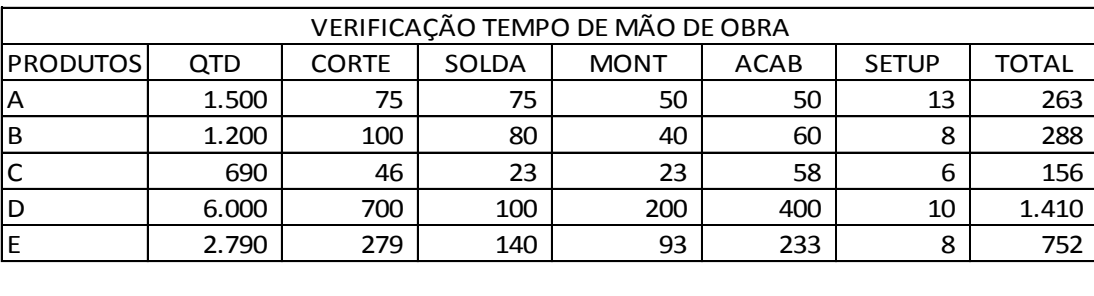

Tabela 10 – Verificação dos tempos de mão de obra por setor/processo

A última linha da tabela acima, apresenta o grau de utilização do recurso mão de obra disponível em cada setor/processo. Verifica-se, então que o modelo atinge 100% de grau de uso nos setores de Corte e Acabamento, chegando

TOTAL | 1.200 | 418 | 406 | 800 | 46 | 2.869 USO | 100,00% 69,58% 67,67% 100,00% | 89,67% a ocupar em 89,67% a capacidade produtiva da fábrica e gerando o resultado abaixo:

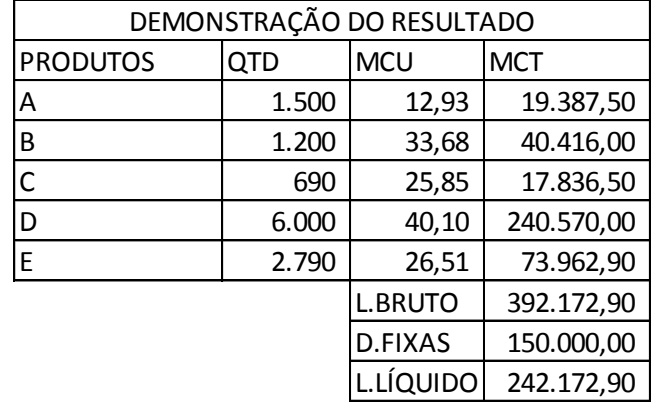

Tabela 11 – Demonstração do resultado gerencial – maximização do resultado

Assim, apenas simulando a quantidade de trabalhadores alocada pelos setores da fábrica, a função-objetivo, que era a maximização do lucro, foi atingida rapidamente, levando a concluir que as decisões poderão ser tomadas com menos dificuldades, o estresse envolvido no dia a dia, as pressões para com os gestores podem ser minimizadas se os mesmos fizerem uso de ferramentas e conceitos totalmente aplicáveis aos negócios.

## **REFERÊNCIAS BIBLIOGRÁFICAS**

CARAVANTES, Geraldo; PANNO, Cláudia; KLOECKNER, Mônica. Administração: teorias e processo. São Paulo: Pearson, 2005. 572 p.

CHIAVENATO, Idalberto. **Introdução à Teoria Geral da Administração**. 7. ed. Rio de Janeiro: Campus, 2004. 630 p.

MAXIMIANO, Antonio Cesar Amaru. **Introdução à Administração**. Ed. Compacta. São Paulo: Atlas, 2009. 294p.

MICROSOFT SOLVER EXCEL. Disponível em: < [https://support.office.com/pt](https://support.office.com/pt-br/article/In%C3%ADcio-r%C3%A1pido-ativar-e-usar-um-suplemento-2df59054-a46f-4fe4-bcb5-92ea461c315f)[br/article/In%C3%ADcio-r%C3%A1pido-ativar-e-usar-um-suplemento-2df59054-a46f-](https://support.office.com/pt-br/article/In%C3%ADcio-r%C3%A1pido-ativar-e-usar-um-suplemento-2df59054-a46f-4fe4-bcb5-92ea461c315f)[4fe4-bcb5-92ea461c315f>](https://support.office.com/pt-br/article/In%C3%ADcio-r%C3%A1pido-ativar-e-usar-um-suplemento-2df59054-a46f-4fe4-bcb5-92ea461c315f). Acesso em: 20 Jun.2017.

SOBRAPO – Sociedade Brasileira de Pesquisa Operacional. Disponível em: < [http://www.sobrapo.org.br/o-que-e-pesquisa-operacional>](http://www.sobrapo.org.br/o-que-e-pesquisa-operacional). Acesso em: 15 Jun.2017.